## **Installation of Python on Linux**

## **Check if it is already installed**

Type in a terminal:

python –version

If it works you should have something like that:

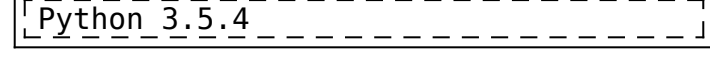

## **Installation**

Type in a terminal:

sudo apt-get install python3

Note:

The name of the package might change on some distributions of Linux.

From: <http://wiki.opentelemac.org/>- **open TELEMAC-MASCARET**

Permanent link: **[http://wiki.opentelemac.org/doku.php?id=installation\\_linux\\_python](http://wiki.opentelemac.org/doku.php?id=installation_linux_python)**

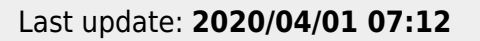

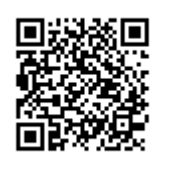